## **Búsqueda de Expediente Electrónico (GDE) en Mesas Web**

**1) Hacer la Búsqueda en Google: Mesas web, clicar Sistema de Búsqueda de Expedientes del Gobierno…**

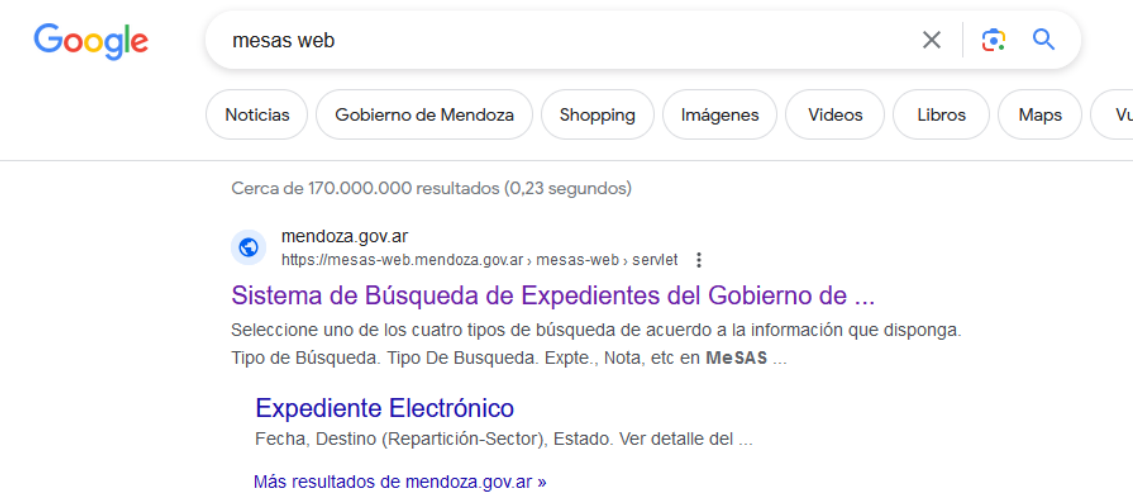

**2) Cambiar tipo de Búsqueda a GDE, Colocar el número de expediente, el año y en Repartición Clicar en la lupa y buscar Departamento de Higiene de los Alimentos, solo Higiene o Alimentos, clicar sobre el código del Dpto.**

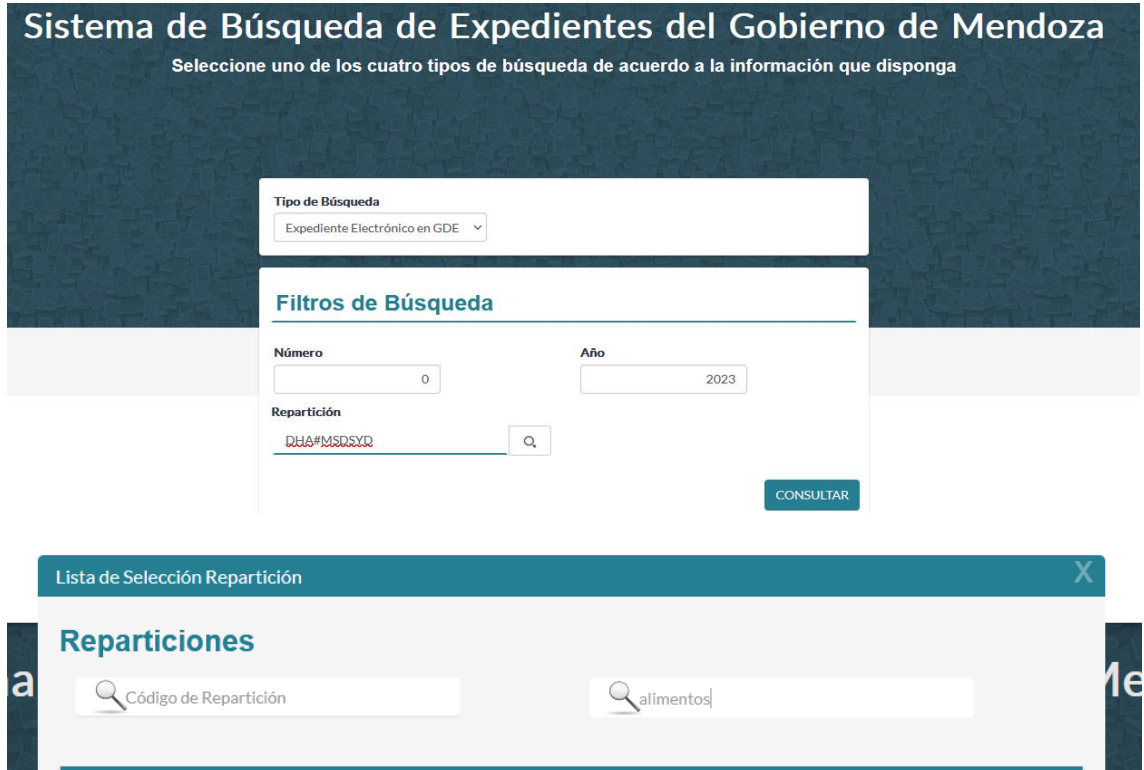

**Nombre** 

Departamento Higiene de los Alimentos

CANCELAR

**3) Consultar**

Código

DHA#MSDSYD